# Oracle® Banking Corporate Lending Installer Prerequisite

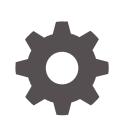

Release 14.7.3.0.0 F93817-01 February 2024

**ORACLE** 

Oracle Banking Corporate Lending Installer Prerequisite, Release 14.7.3.0.0

F93817-01

Copyright © 2016, 2024, Oracle and/or its affiliates.

This software and related documentation are provided under a license agreement containing restrictions on use and disclosure and are protected by intellectual property laws. Except as expressly permitted in your license agreement or allowed by law, you may not use, copy, reproduce, translate, broadcast, modify, license, transmit, distribute, exhibit, perform, publish, or display any part, in any form, or by any means. Reverse engineering, disassembly, or decompilation of this software, unless required by law for interoperability, is prohibited.

The information contained herein is subject to change without notice and is not warranted to be error-free. If you find any errors, please report them to us in writing.

If this is software, software documentation, data (as defined in the Federal Acquisition Regulation), or related documentation that is delivered to the U.S. Government or anyone licensing it on behalf of the U.S. Government, then the following notice is applicable:

U.S. GOVERNMENT END USERS: Oracle programs (including any operating system, integrated software, any programs embedded, installed, or activated on delivered hardware, and modifications of such programs) and Oracle computer documentation or other Oracle data delivered to or accessed by U.S. Government end users are "commercial computer software," "commercial computer software documentation," or "limited rights data" pursuant to the applicable Federal Acquisition Regulation and agency-specific supplemental regulations. As such, the use, reproduction, duplication, release, display, disclosure, modification, preparation of derivative works, and/or adaptation of i) Oracle programs (including any operating system, integrated software, any programs embedded, installed, or activated on delivered hardware, and modifications of such programs), ii) Oracle computer documentation and/or iii) other Oracle data, is subject to the rights and limitations specified in the license contained in the applicable contract. The terms governing the U.S. Government's use of Oracle cloud services are defined by the applicable contract for such services. No other rights are granted to the U.S. Government.

This software or hardware is developed for general use in a variety of information management applications. It is not developed or intended for use in any inherently dangerous applications, including applications that may create a risk of personal injury. If you use this software or hardware in dangerous applications, then you shall be responsible to take all appropriate fail-safe, backup, redundancy, and other measures to ensure its safe use. Oracle Corporation and its affiliates disclaim any liability for any damages caused by use of this software or hardware in dangerous applications.

Oracle®, Java, MySQL, and NetSuite are registered trademarks of Oracle and/or its affiliates. Other names may be trademarks of their respective owners.

Intel and Intel Inside are trademarks or registered trademarks of Intel Corporation. All SPARC trademarks are used under license and are trademarks or registered trademarks of SPARC International, Inc. AMD, Epyc, and the AMD logo are trademarks or registered trademarks of Advanced Micro Devices. UNIX is a registered trademark of The Open Group.

This software or hardware and documentation may provide access to or information about content, products, and services from third parties. Oracle Corporation and its affiliates are not responsible for and expressly disclaim all warranties of any kind with respect to third-party content, products, and services unless otherwise set forth in an applicable agreement between you and Oracle. Oracle Corporation and its affiliates will not be responsible for any loss, costs, or damages incurred due to your access to or use of third-party content, products, or services, except as set forth in an applicable agreement between you and Oracle.

For information about Oracle's commitment to accessibility, visit the Oracle Accessibility Program website at <http://www.oracle.com/pls/topic/lookup?ctx=acc&id=docacc>.

## **Contents**

#### [Preface](#page-3-0)

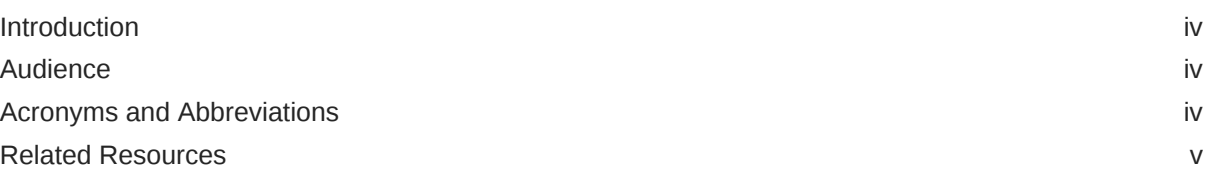

### 1 [Installer Prerequisite Setup](#page-5-0)

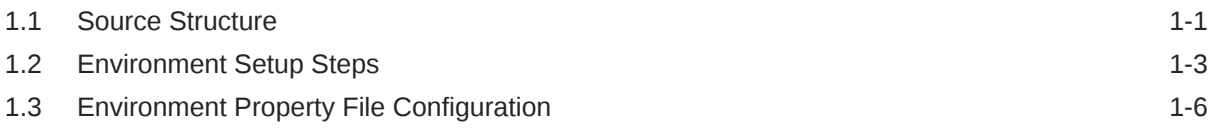

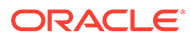

### <span id="page-3-0"></span>Preface

This guide helps the user with the installation of Oracle Banking Application.

The images used in the documentation are of illustration purpose and need to be used only for reference.

This preface has the following topics:

- **Introduction**
- **Audience**
- Acronyms and Abbreviations
- [Related Resources](#page-4-0)

#### **Introduction**

This manual is designed to help acquaint you with the installation of Oracle Banking Corporate Lending.

### Audience

This manual is intended for the following User/User Roles:

#### **Table 1 Audience**

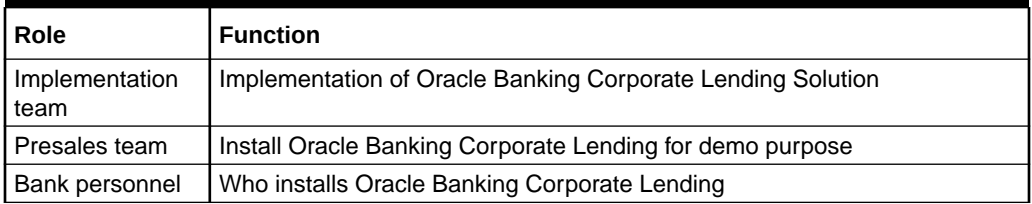

The user of this manual is expected to have basic understanding of Application server like Oracle Weblogic, IBM Websphere and Oracle Database.

#### Acronyms and Abbreviations

The list of the acronyms and abbreviations used in this guide are as follows:

#### **Table 2 Acronyms and Abbreviations**

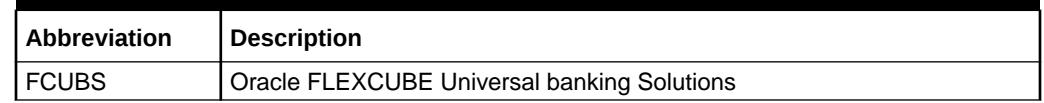

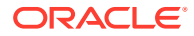

| Abbreviation | <b>Description</b>                                         |
|--------------|------------------------------------------------------------|
| <b>ELCM</b>  | Oracle Banking Enterprise Limits and Collateral Management |
| <b>EAR</b>   | Enterprise Archive file                                    |
| LDAP         | <b>Lightweight Directory Access Protocol</b>               |
| <b>OBCL</b>  | Oracle Banking Corporate Lending                           |
| <b>ROFC</b>  | <b>Rest Of FLEXCUBE</b>                                    |

<span id="page-4-0"></span>**Table 2 (Cont.) Acronyms and Abbreviations**

### Related Resources

For more information, see these Oracle Banking Corporate Lending resources:

- *Release Notes*
- *Installation documents*

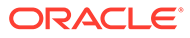

# <span id="page-5-0"></span>1 Installer Prerequisite Setup

This topic explains the systematic instructions on how the Installer is designed.

Install the 12C Client and JAVA latest version.

If the target database is Autonomous Database, TNS\_ADMIN must be configured. Refer to the topic Configure TNS Admin for detailed steps to configure TNS\_ADMIN.

- **1.** During the setup of the environment, two installer modes are to be used:
	- **a.** GUI Installer
	- **b.** Silent Installer
- **2.** The **GUI Installer** is located under \INSTALLER\SOFT\GUI.The GUI installer is required for the below activities
	- **a.** Property File Creation
	- **b.** Basic Setup
	- **c.** Environment Property File Configuration
- **3.** The **Silent installer** is located under **\INSTALLER\SOFT**. The Silent installer is required for below activities,
	- **a.** Database Setup
	- **b.** EAR Build
- Source Structure This topic explains the different ways of installation and the source structure.
- [Environment Setup Steps](#page-7-0) This topic explains the systematic instructions to setup the environment.
- [Environment Property File Configuration](#page-10-0) This topic explains the Environment Property File Configuration.

### 1.1 Source Structure

This topic explains the different ways of installation and the source structure.

The installation can be done in different ways, and Source Structure should be maintained as below:

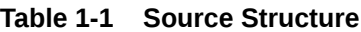

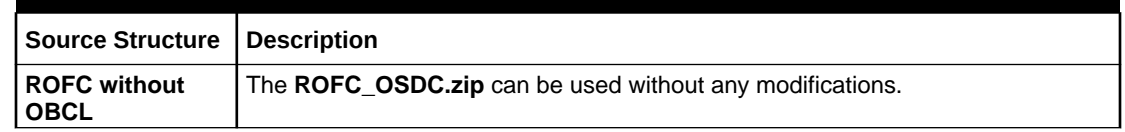

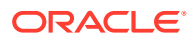

| <b>Source Structure</b>            | <b>Description</b>                                                                                                    |
|------------------------------------|----------------------------------------------------------------------------------------------------|
| <b>ROFC with OBCL</b>              | The OBCL folder from OBCL_OSDC.zip should be copied parallel to the INFRA<br>folder of ROFC_OSDC.zip. In addition, copy the following class folders from<br>\INFRA of OBCL_OSDC.zip file to ROFC_OSDC extracted sources \INFRA<br>folder.<br>In addition, copy the following class folders from \ADAPTERS\FCExternal of<br>OBCL OSDC.zip file to ROFC_OSDC extracted sources<br>\ADAPTERS\FCExternal folder. |
|                                    | PIApps<br>1.                                                                                                    |
|                                    | PICommon<br>2.                                                                                                    |
|                                    | PIDto<br>3.                                                                                                    |
|                                    | PIEJB<br>4.                                                                                                    |
|                                    | <b>PIEntities</b><br>5.                                                                                                    |
|                                    | PIKernel<br>6.                                                                                                    |
|                                    | 7. PIKernelDao                                                                                                    |
|                                    | PIUtility<br>8.                                                                                                    |
|                                    | COCommon<br>9.                                                                                                    |
|                                    | 10. CODto                                                                                                    |
|                                    | 11. COEJB                                                                                                    |
|                                    | 12. COEntities                                                                                                    |
|                                    | 13. COKernel                                                                                                    |
|                                    | 14. COKernelDao                                                                                                    |
|                                    | 15. COUtility                                                                                                    |
| <b>ROFC with ELCM</b>              | The ELCM and POJO folders from ELCM_OSDC.zipshould be copied parallel to<br>the INFRA folder of ROFC_OSDC.zip. In addition, copy the following class<br>folders from \INFRA of ELCM OSDC.zip file to ROFC_OSDC extracted sources<br><b>INFRA</b> folder.                                                                                                    |
|                                    | <b>ELCMCommon</b><br>1.                                                                                                    |
|                                    | 2.<br><b>ELCMDto</b>                                                                                                    |
|                                    | <b>ELCMEJB</b><br>3.                                                                                                    |
|                                    | <b>ELCMEntities</b><br>4.                                                                                                    |
|                                    | ELCMGateway<br>5.                                                                                                    |
|                                    | <b>ELCMKernel</b><br>6.                                                                                                    |
|                                    | ELCMKernelJpa<br>7.                                                                                                    |
|                                    | <b>ELCMUtility</b><br>8.                                                                                                    |
|                                    | <b>ELCMWeb</b><br>9.                                                                                                    |
| <b>ROFC without</b><br><b>ELCM</b> | The ROFC_OSDC.zip can be used without any modifications.                                                                                                    |

**Table 1-1 (Cont.) Source Structure**

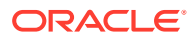

| <b>Source Structure</b>            | <b>Description</b>                                                                                                    |  |  |  |  |
|------------------------------------|----------------------------------------------------------------------------------------------------|--|--|--|--|
| <b>OBCL without</b><br><b>ELCM</b> | The OBCL_OSDC.zip can be used without any modifications.                                                                                                    |  |  |  |  |
| <b>OBCL with ELCM</b>              | The ELCM and POJO folders from <b>ELCM_OSDC.zip</b> should be copied parallel to<br>the INFRA folder of OBCL_OSDC.zip. In addition, copy the following class<br>folders from \INFRA of ELCM OSDC.zip file to ROFC_OSDC extracted sources<br><b>INFRA</b> folder. |  |  |  |  |
|                                    | <b>ELCMCommon</b><br>1.                                                                                                    |  |  |  |  |
|                                    | <b>ELCMDto</b><br>2.                                                                                                    |  |  |  |  |
|                                    | <b>ELCMEJB</b><br>3.                                                                                                    |  |  |  |  |
|                                    | <b>FLCMEntities</b><br>4.                                                                                                    |  |  |  |  |
|                                    | 5.<br><b>ELCMGateway</b>                                                                                                    |  |  |  |  |
|                                    | <b>ELCMKernel</b><br>6.                                                                                                    |  |  |  |  |
|                                    | 7.<br>ELCMKernelJpa                                                                                                    |  |  |  |  |
|                                    | <b>ELCMUtility</b><br>8.                                                                                                    |  |  |  |  |
|                                    | <b>ELCMWeb</b><br>9.                                                                                                    |  |  |  |  |
| <b>ELCM</b>                        | The ELCM_OSDC.zip can be used without any modifications.                                                                                                    |  |  |  |  |
| <b>PM</b>                          | The PM_OSDC.zip can be used without any modifications.                                                                                                    |  |  |  |  |
| <b>CO-DEPLOY</b>                   | The OBCL folder from OBCL_OSDC.zip and PM folder from PM_OSDC.zip<br>should be copied parallel to the INFRA folder of ROFC_OSDC.zip.                                                                                                    |  |  |  |  |

<span id="page-7-0"></span>**Table 1-1 (Cont.) Source Structure**

### 1.2 Environment Setup Steps

This topic explains the systematic instructions to setup the environment.

To setup the environment, refer to the below Environment setup table.

**Table 1-2 Environment Setup**

| <b>Environment</b><br><b>Setup</b>      | <b>Description</b>                                                                                                    |
|-----------------------------------------|----------------------------------------------------------------------------------------------------|
| <b>Property File</b><br><b>Creation</b> | Two property files are generated:<br>"fcubs.properties" required for application (EAR).<br>"env.properties" common property required for environment setup.<br>For more information, refer to Property File Creation Guide |
| <b>Populating</b>                       | The Database properties are to be populated from the "env.properties" generated                                                                                                    |
| environment                             | during property file creation. The rest of the properties are to be manually                                                                                                    |
| property file                           | updated.                                                                                                    |
| <b>NLS LANG</b>                         | Before moving to the DB setup, the NLS_LANG parameter has to be added to the                                                                                                    |
| settings                                | local system environment variables.                                                                                                    |

| <b>Environment</b><br><b>Setup</b> | <b>Description</b>                                                                                                    |  |  |
|------------------------------------|----------------------------------------------------------------------------------------------------|--|--|
| <b>For Windows</b>                 | 1.<br>This can be done by browsing to $My$<br>Computer\Properties\Advanced system<br>settings\Environment Variables or Control Panel\All<br>Control Panel Items\System\Advanced system<br>settings\Environment Variables. Here, the NLS_LANG<br>parameter can be added with variable name as NLS_LANG and value as<br>AMERICAN_AMERICA.UTF8. Refer to System Property screen. |  |  |
|                                    | After this, go to Run(shortcut: Windows+R), enter regedit, and click OK. It<br>2 <sub>1</sub><br>will open Registry Editor. Here, under Oracle DB KEY, the NLS_LANG<br>parameter can be added with variable name as NLS_LANG and value as<br>AMERICAN_AMERICA.UTF8 as shown in the Registry Editor screen.                                                                    |  |  |
|                                    | 3.<br>After this, please do a System Restart (Shutdown->Restart) to reflect the<br>changes.                                                                                                    |  |  |
| <b>For Linux</b>                   | This can be done by opening a command bash shell and by setting environment<br>variables in the command prompt export NLS LANG=<br>AMERICAN AMERICA.UTF8.<br>By running the above command in the installer, the location will set the<br>environment variable in the linux shell/terminal.                                                                                    |  |  |
| <b>Database Setup</b>              | The Database setup involves DDL Load, Object Compilation and Static Data<br>Compilation.<br>For more information, refer to DB Setup Guide                                                                                                    |  |  |
| <b>Basic Setup</b>                 | Post INC Load, basic setup has to be done. The Basic setup is done using the<br><b>GUI Installer.</b><br>For more information, refer to DB Setup Guide                                                                                                    |  |  |
| <b>Application EAR</b><br>build    | The FCUBS Application and Gateway EAR build is done using the Silent Installer.<br>For more information, refer to EAR Building Guide                                                                                                    |  |  |

**Table 1-2 (Cont.) Environment Setup**

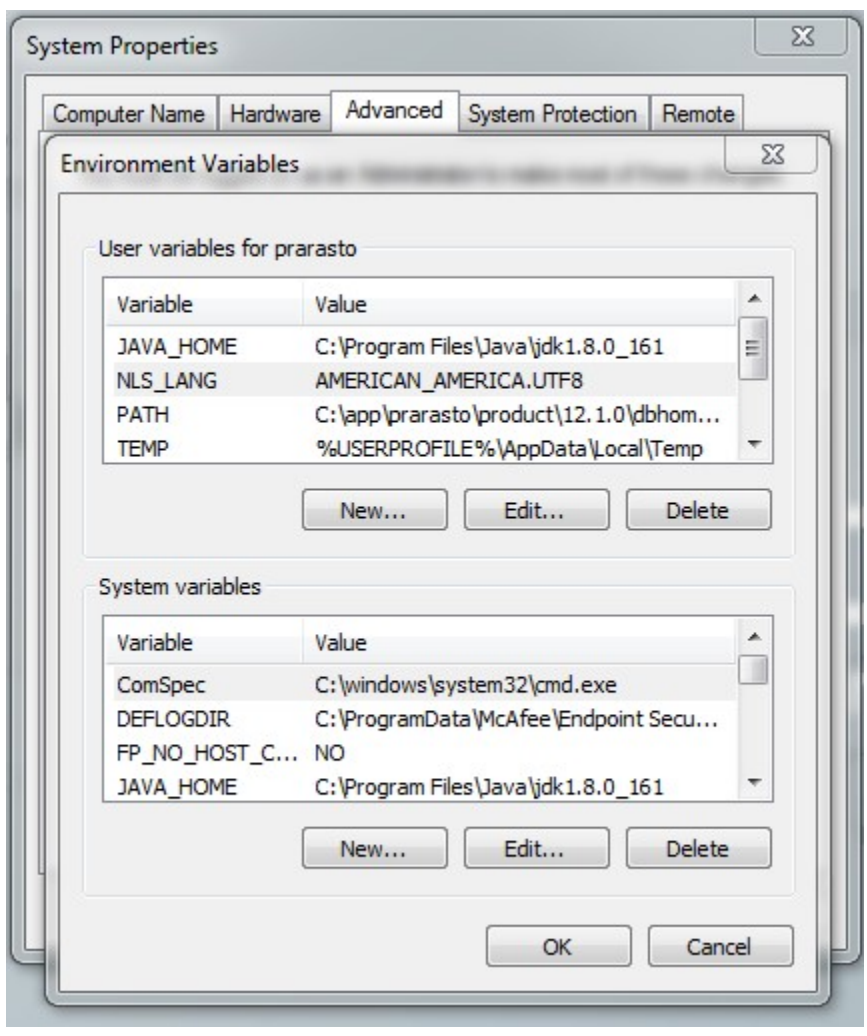

**Figure 1-1 System Properties**

<span id="page-10-0"></span>**Figure 1-2 Registry Editor**

| Eile Edit View Favorites Help                                                                                                    |                                                                                                    |                                                                                                    |                                                                                                    |
|----------------------------------------------------------------------------------------------------|----------------------------------------------------------------------------------------------------|----------------------------------------------------------------------------------------------------|----------------------------------------------------------------------------------------------------|
| - Microsoft<br>1- Mozilla<br>MozillaPlugins<br>- Il Nahimic<br>Network Associates<br>Notepad==<br>- Nuance<br>$> 4$ ODBC<br><b>A Cracle</b><br><b>JavaDeploy</b><br>KEY_OracleHome1<br>KEY_OraC612Home1<br>KEY OraDB12Home2<br>$-100$<br><b>DI OLEDS</b><br><b>COPACT</b><br>OracleMTSRecoveryServices<br>- WebCenter Desktop<br>- CyclOBI<br><b>District Policies</b><br><b>Realtek</b><br>RegisteredApplications<br>Scooter Software<br>Sonic<br>SonicFocus<br>SoundResearch<br>SRS Labs<br>TigerVNC<br>TortoiseOverlays<br>TortoiseSVN<br>- Il Waves Audio<br>: Wou6432Node<br>- Varnaha APO<br><b>E-SYSTEM</b><br><b>HKEY USERS</b><br>$-41$<br>HIGH CURRENT CONFIG | ٠<br>Name<br>ab (Default)<br>AN MISHELP TOOLS<br><b>BENLS LANG</b><br>A OLEDG<br>-OMTSRECO PO<br><sup>46</sup> ORA ORCL AUT<br><b>PORA ORCL SHU</b><br>-FORA ORCL SHU<br>-FIORA ORCL SHU<br><sup>48</sup> ORACLE BASE<br>AN ORACLE BUNDL<br>ORACLE_GROU<br><b>PORACLE HOME</b><br>A ORACLE HOME. REG SZ<br>* ORACLE HOME REG.SZ<br><b>PORACLE HOME REG.SZ</b><br><b>BORACLE SID</b><br>*ORACLE SVCUS REG SZ<br>*ORACLE SVCUS REG SZ<br># RDBMS ARCHIVE REG SZ<br><b>* RDBMS CONTR REG.SZ</b><br><b>AF SOLPATH</b> | Type<br>REG.52<br>REG 52<br>REG.5Z<br><b>BEALAIR</b><br>Edit String<br>Value name:<br>NLS_LANG<br>Value data:<br>AMERICAN_AMERICA UTF8<br><b>Gregoria</b><br>REG 52<br>REG_SZ | Data<br>(value not set)<br>Clappl praractol product/12.1.0\dbhome_2\MSHL<br>AMERICAN_AMERICA.UTF8<br>distanced accountability and contributed in this second photoship<br>烎<br>$-100$<br>OK<br>Cancel<br><b><i><u>Programment Control Community Community</u></i></b><br>SOFTWARE/ORACLE/AEY_OraDB12Home2<br>OraD812Home2<br>٠<br>ORCL<br>NT AUTHORITY\SYSTEM<br>ŏ<br>Chappiprarastol.product\12.1.0\dbhome_2\DATA<br>Chappi prarastol product 12.1 (Rubhome, 2 DATA<br>C/Japal.prarasto/product/12.1/DuBhome_2\dbs |

#### 1.3 Environment Property File Configuration

This topic explains the Environment Property File Configuration.

#### **Figure 1-3 Environment Property File**

```
#Mon May 07 14:01:30 IST 2018<br>
GW RROFERIIS PATH-D:/14.1/INSTALLER/Console EXEC 24apr/Console_EXEC/INSTALLER/SOFT/logs/GW_WS_Prop.properties<br>
HOST_SMS=2/20pcTyfILi32YgRicOSanIz135e6mDaAL9CF3ReEI=<br>
NTHITY_UD=ENTITY_ID1<br>
ENT
  ENTITY NOS-2
   DECENTRALIZED FCUBS PROPERTIES PATH=
 DECENTRALIZED FOUS- RODERITES - RATHESTPDB<br>CONNECTING - STRING ENTITY ID2-FC141INSTESTPDB<br>CONNECTING STRING ENTITY ID2-FC141INSTESTPDB<br>SENT ENTITY ID2-2/Seber5/571K11SYGR1696nIz183666mDaAL9CF3Rt8I=<br>SERVICE NAME ENTITY ID2-
 FCOSS PROPERTIES PATH=D:/14.1/INSTALIER/multi/fcubs.properties/<br>
ORACLE HOME=C:/app/client/jiyushsh/product/12.2.0/client_1<br>
APPSERVER HOME=C:/Oracle/Middleware/Oracle_Home/wlserver<br>
CONNECTING STRING SMS=FC141INSTESTPDS<br>
```
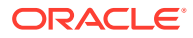

#### **Note:**

A single property file will be used for both DB Compilation and EAR build. Hence all the properties will be located in a single property file. Some properties may not be applicable during a certain setup, and those should not be modified (should be left with default values).

Refer the table, to view the properties available in the Environment Property File.

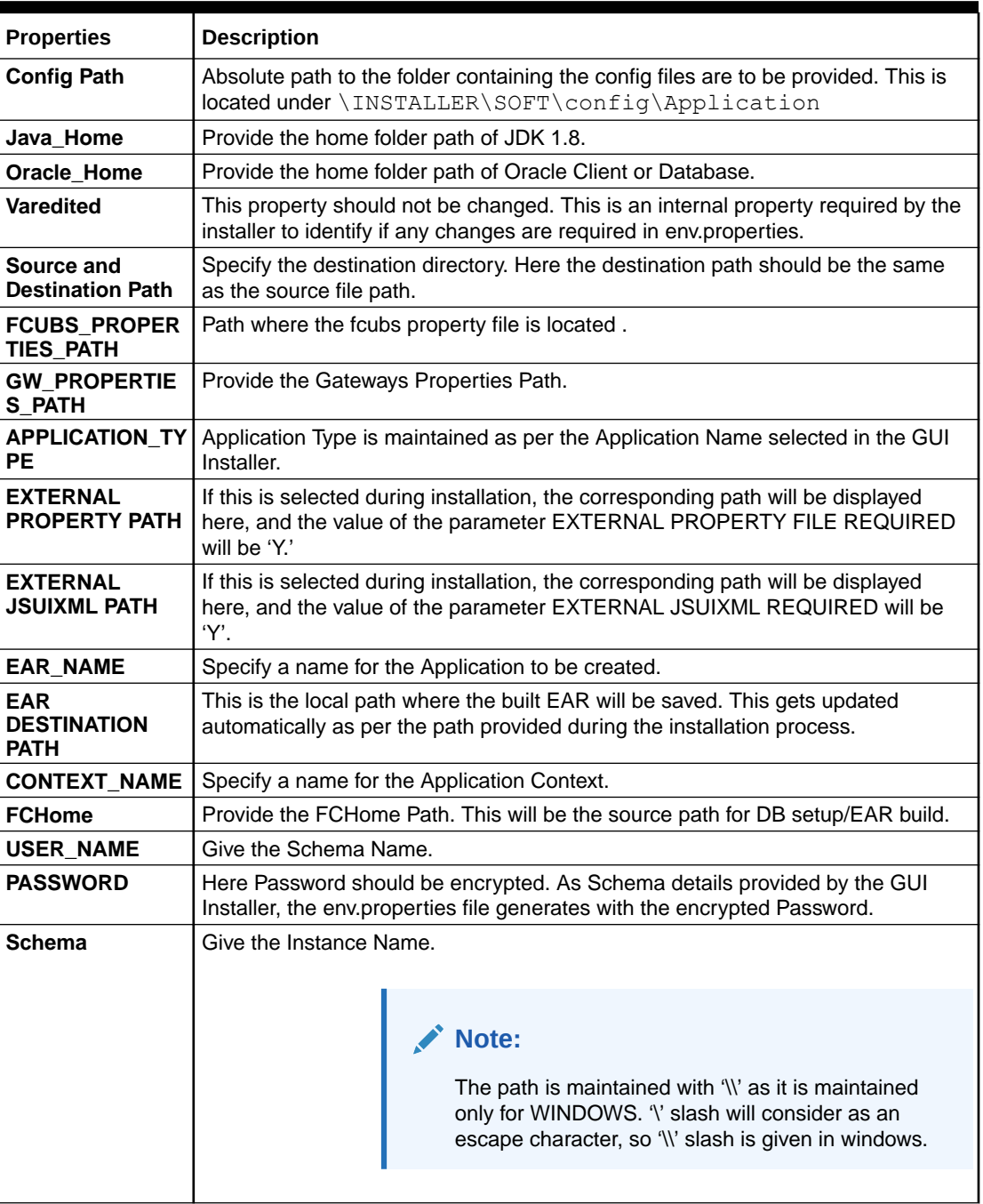

#### **Table 1-3 Environment Property File**

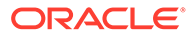

On the launch of GUI Installer for creating the property file, the env properties file gets generated, which is present in \INSTALLER\SOFT\GUI\logs path will be copied to \INSTALLER\SOFT\logs path. This method is followed for EAR creation, and Backend build as it is done by the Silent Installer.

If OBCL needs to install as Co-deployed along with ROFC, then the OBCL folder from **OBCL\_OSDC.zip** should be placed parallel to the ROFC folder in the **ROFC\_OSDC.zip**.

If ELCM needs to install as Co-deployed along with ROFC, then the ELCM folder from **ELCM** OSDC.zip should be placed parallel to the ROFC folder in the **ROFC\_OSDC.zip**. INFRA inside ELCM should be moved and merged with CORE INFRA.

If PAYMENTS needs to install as Co-deployed along with ROFC, then the PAYMENTS folder from the PAYMENTS OSDC zip should be placed parallel to the ROFC folder in the **ROFC\_OSDC.zip**.

INFRA inside PAYMENTS should be moved and merged with CORE INFRA.

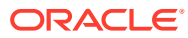

# 2.1 Configure TNS\_ADMIN

This topic explains the systematic instructions to configure TNS\_ADMIN.

Oracle Database/Instant Client has to be installed and presented in the Windows or Linux Machine where this setup is being done.

**1.** Create a new folder called TNS\_ADMIN in Oracle Database/Instant Client Home path.

File Path screen displays.

**2.** Extract the Autonomous Database wallet inside the TNS\_ADMIN folder.

Extracted files screen is displayed.

- **3.** Edit the **sqlnet.ora** file and update the DIRECTORY path in the sqlnet.ora with the TNS ADMIN folder path. Make sure to use \\ as the folder/directory separator in the path value.
- **4.** Go to the **Edit the System Environment Variable** option in a machine and press New in the System Variables.
- **5.** Enter the value for the Variable name as **TNS\_ADMIN** and Variable value as **TNS\_ADMIN** path and press **OK**.

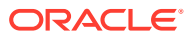